# **Image Processing with MATLAB**

### **Types** of digital images

**Binary:** Each pixel is just black or white. Since there are only two possible values for each pixel, only need one bit per pixel.

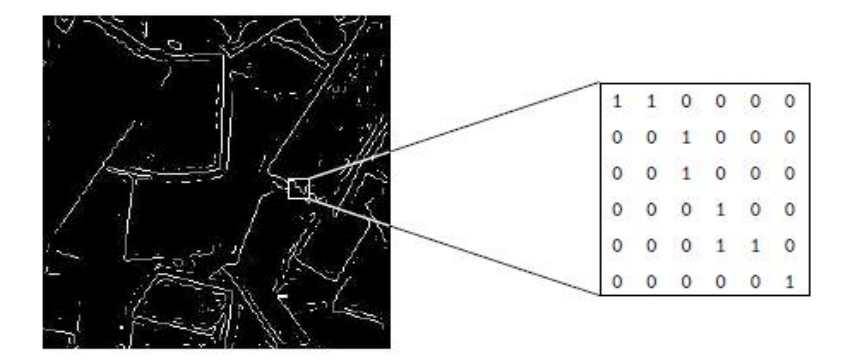

Greyscale: Each pixel is a shade of grey, normally from 0 (black) to 255 (white). This range means that each pixel can be represented by eight bits, or exactly one byte.

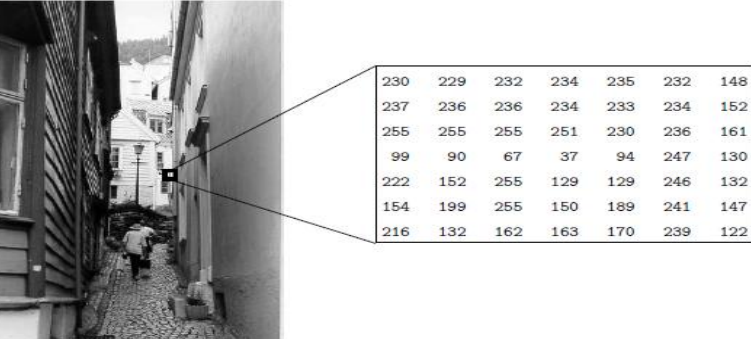

**Indexed:** Using two matrices, matrix data and color matrix (color map).

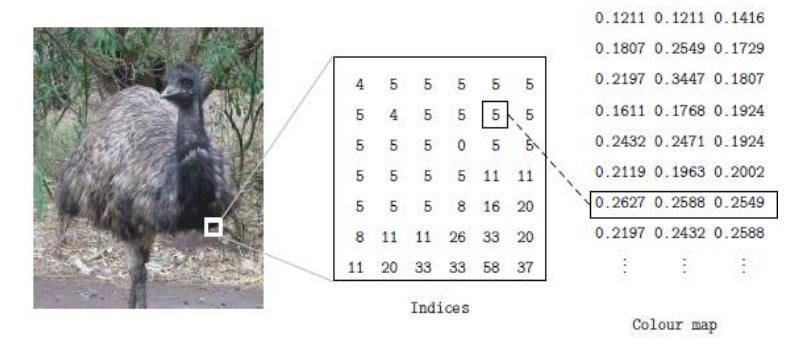

**Color:** Color images can be represented by using three 2D matrices of the same size, one for every color channel: red (R), green (G), and blue (B) each matrix element contains an 8-bit value, refers to the amount of red, green, or blue at that point in a [0, 255] scale.

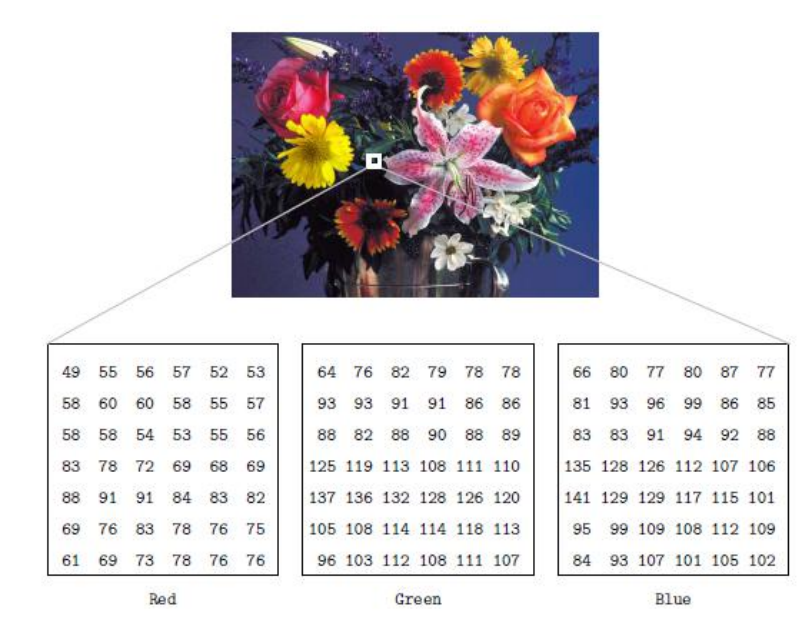

### **Digital Image File Formats**

- PPM (Portable Pix Map)
- TIFF (Tagged Image File Format)
- GIF (Graphics Interchange Format)
- JPEG (Joint Photo graphic Experts Group) format
- BMP (Windows Bitmap)
- PNG (Portable Network Graphics)
- XWD (X Window Dump)

#### **Reading image**

**A = imread(filename,***fmt***)**

reads a grayscale or true color image named filename into A.If the file contains a grayscale intensity image, A is a two-dimensional array. If the file contains a true color (RGB) image, A is a three-dimensional (m-by-n-by-3) array.

### **Displaying image**

**imshow(f)**

#### **Ex:**

f=imread('tire.tif');

imshow(f)

## **Displaying Multiple Images**

1. Display each image in the form of (separate figure).

#### **Ex:**

```
f=imread('tire.tif');
figure,imshow(f)
I=imread('cameraman.tif');
figure,imshow(I)
```
2. Display multiple images in the same figure using imshow associated with subplot.

#### **Ex:**

f=imread('tire.tif'); I=imread('cameraman.tif');  $subplot(1,2,1), imshow(f)$  $subplot(1,2,2), imshow(I)$ 

### **Conversion between image types**

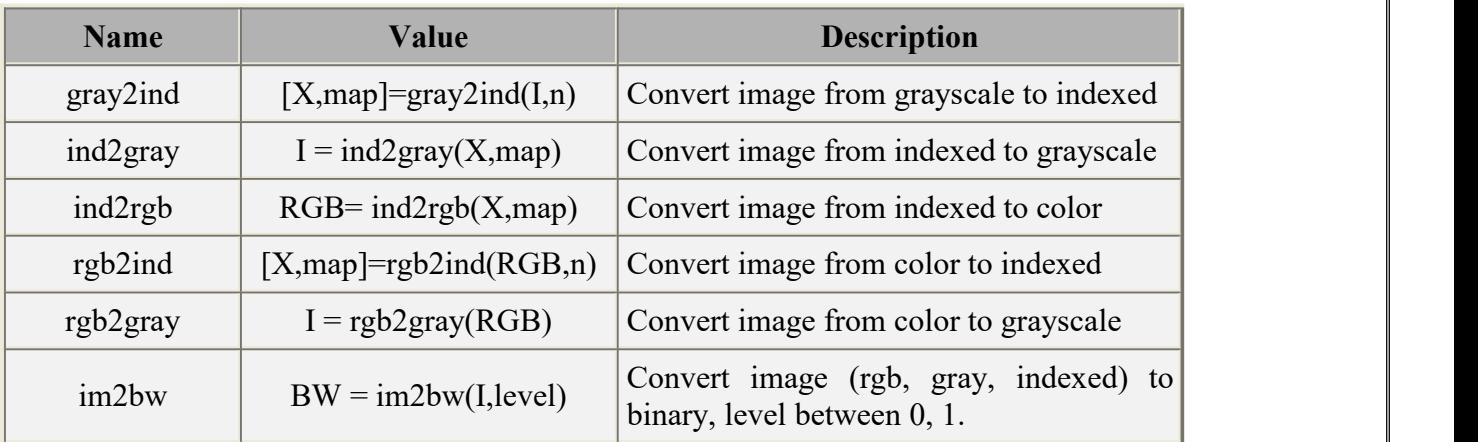

## **Conversion between Data types**

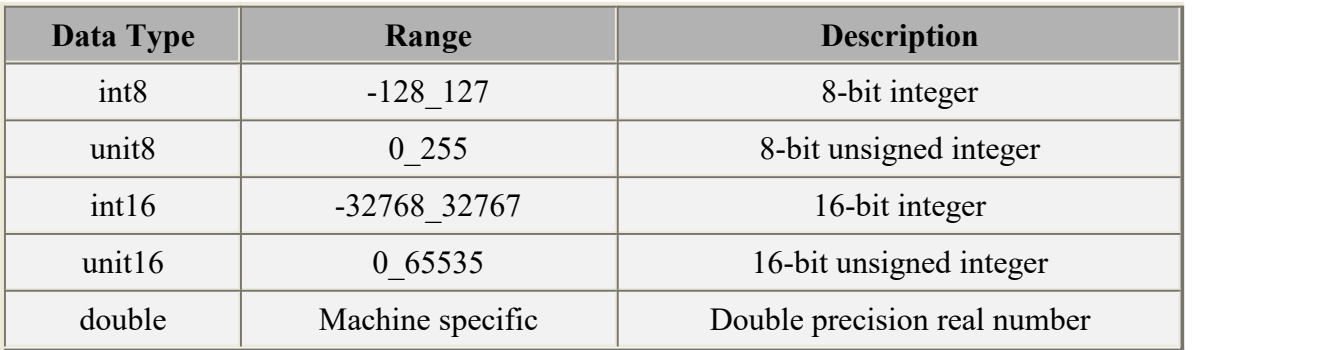

### **Information about image**

A great deal of information can be obtained with the imfinfo or whos function.

#### **Ex:**

imfinfo('football.jpg')

**Ex:**

```
a=imread('football.jpg');
```
whos a

## **Definitions:**

### **Rotation:**

 $B =$  imrotate(A,angle, method)

A is image.

Angle is the angle (in degrees) you want to rotate your image in the counter Clock wise direction.

Method is a string that can have one of these values:

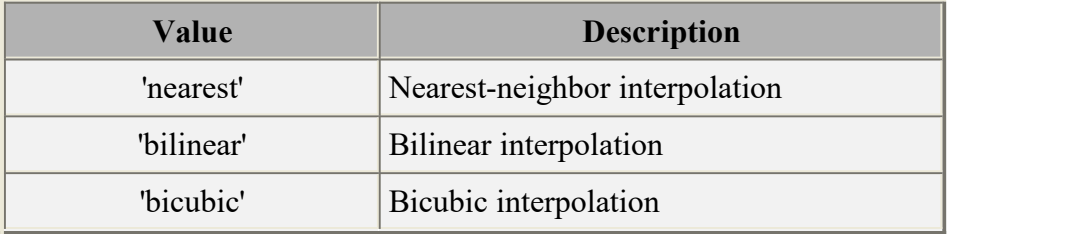

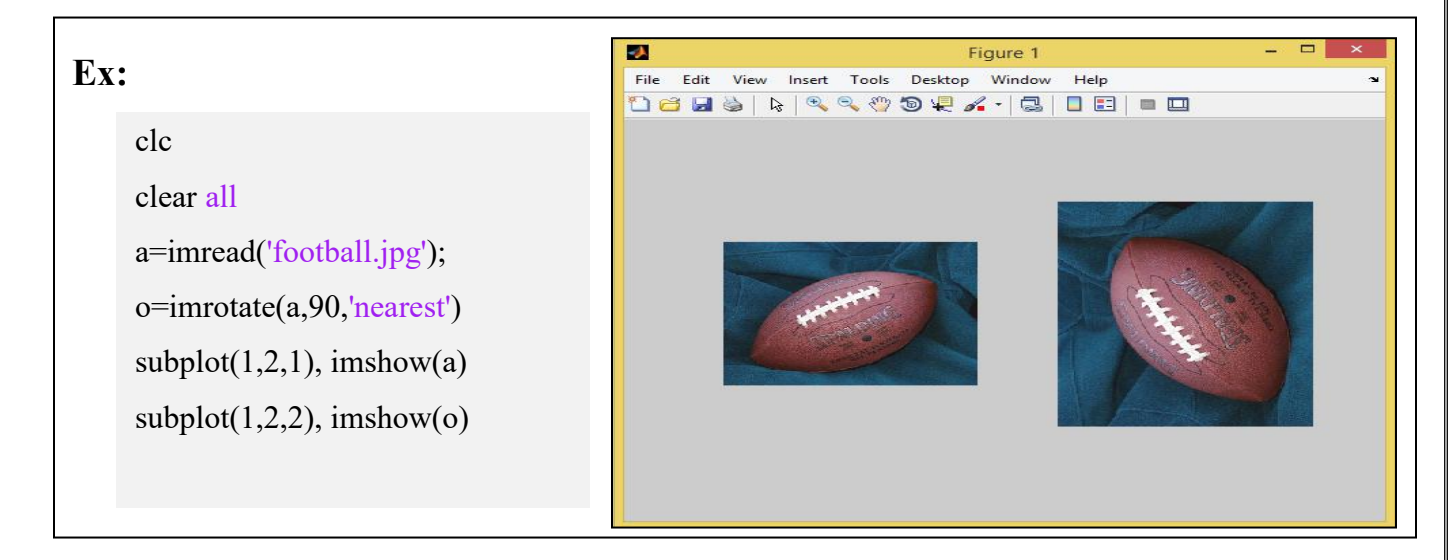

## **Scaling:**

 $B = \text{imresize}(A, scale, method)$ 

A is your image.

Scale is the size of A

Method is a string that can have one of these values:

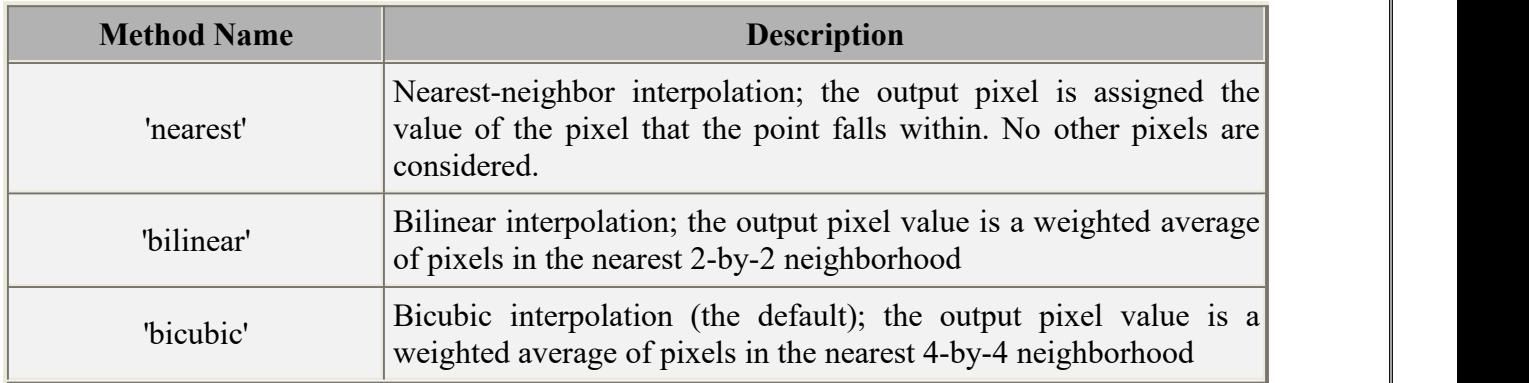

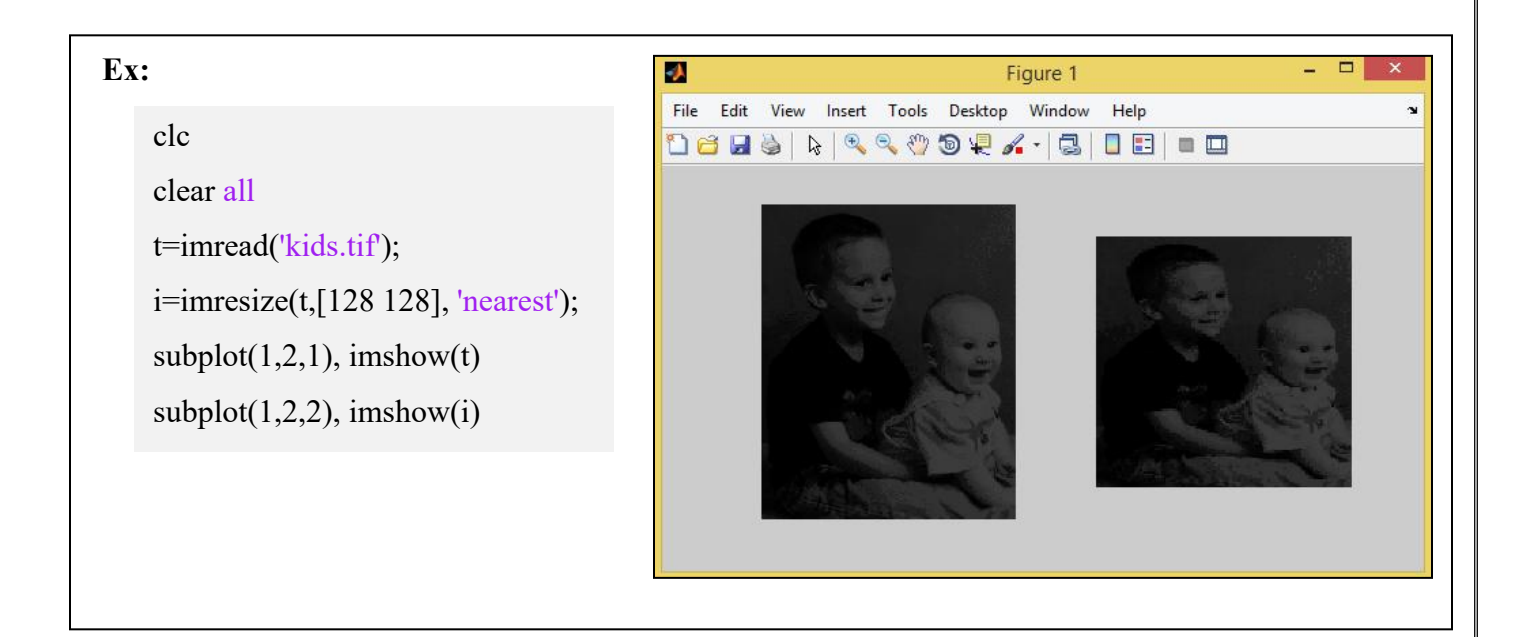

## **Example to display (Red,Green,Blue) for color image**

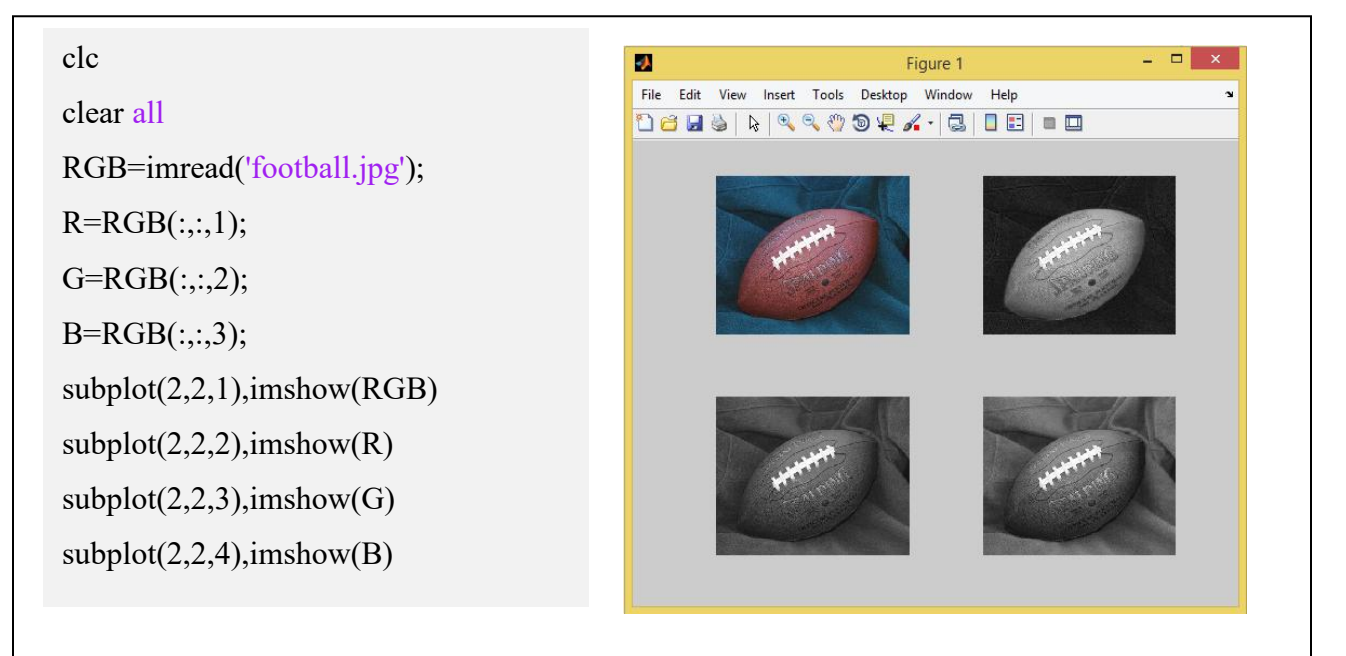